The Mystery

of the

Mutating Mannequin

## An Exploration of Data Flow in SwiftUI

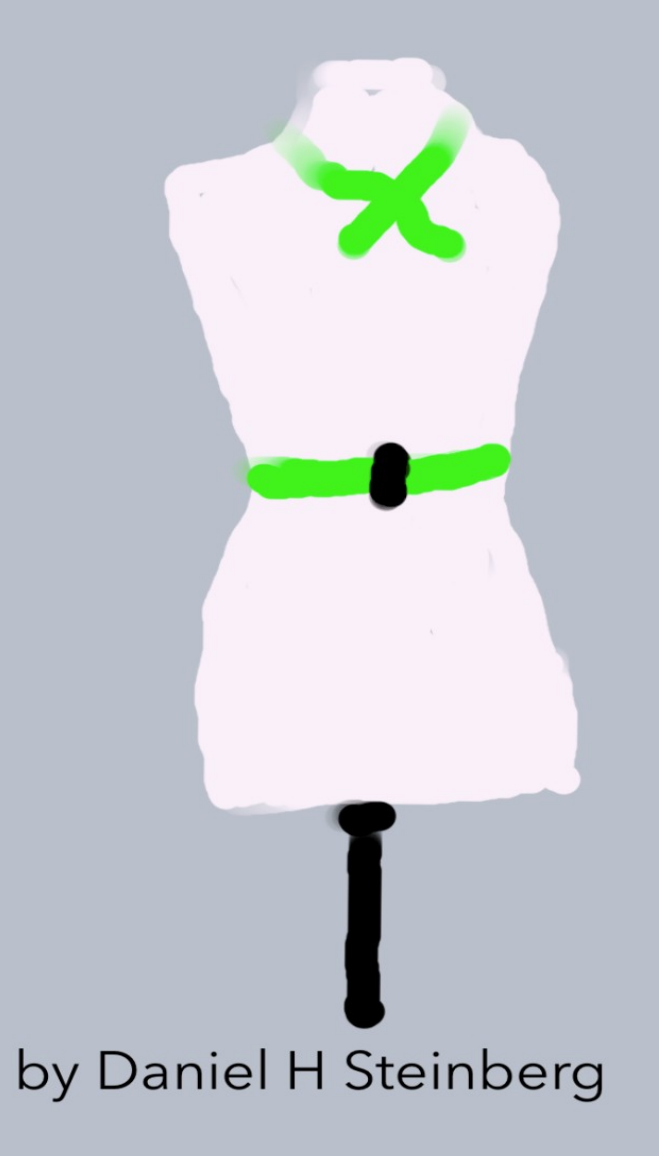

### The Mystery Of The Mutating Mannequin

An Exploration Of

Data Flow In SwiftUI

by Daniel H Steinberg

Editors Cut

<span id="page-2-0"></span>This is an excerpt from "The Mystery of the Mutating Mannequin."

### Copyright

"The Mystery of the Mutating Mannequin", by Daniel H Steinberg

Copyright © 2024 Dim Sum Thinking, Inc. All rights reserved.

ISBN-13: 978-1-944994-05-1

#### Book Version

This is version 1.0 for Swift 5.9, Xcode 15.2, macOS Sonoma 14.3, and iOS 17.2 released February 2024. All code has been tested on Apple Silicon.

### Code Download

Visit <https://github.com/editorscut/ec014dataflow> for all of the code for this book.

Run it in Xcode 15.2 or higher. All code is written in Swift.

To avoid long lines and code that wraps, I've split some lines in code listings in ways that you might not in an IDE. Please feel free to not break the lines where I have.

### Recommended Settings

The ePub is best viewed in scrolling mode on an iPad. On smaller devices I also choose landscape. For some reason that I don't understand, scrolling mode is supported by Apple's Books app on the iPad but not on the Mac. If you view this book in Apple's Books app, choose "Let lines break naturally" in Preferences > General. Finally, I've gone to great pains to make this look good in light and dark mode but Apple has foiled me yet again. I'm told that not all of the syntax coloring works in dark mode.

### Submit Errata

Submit your [errata](https://github.com/editorscut/ec014dataflow/issues) here for the book or for the source code by selecting New Issue. Please provide the book version listed above, chapter, section, and page number in your issue so that I can find it and, if possible, resolve it quickly.

### Official Links

Please check [http://developer.apple.com](http://developer.apple.com/) for additional resources including videos, sample code, documentation, and forums. You'll also find information on what is required to take advantage of these resources.

Apple has posted videos, slides, and sample code from the Worldwide Developers [Conference.](https://developer.apple.com/wwdc/)

#### Legal

Every precaution was taken in the preparation of this book. The publisher and author assume no responsibility for errors and omissions, or for damages resulting from the use of the information contained herein and in the accompanying code downloads.

The sample code is intended to be used to illustrate points made in the text. It is not intended to be used in production code.

Many of the designations used by manufacturers and sellers to distinguish their products are claimed as trademarks or service marks. Where those designations appear in this book, and Dim Sum Thinking, Inc. was aware of the trademark claim, the designations have been printed with initial capital letters or in all capitals.

This book uses terms that are registered trademarks of Apple Inc. for which the terms of use don't permit rendering them in all caps or initial caps. You can view a complete list of the trademarks and registered trademarks of Apple Inc at http://www.apple.com/legal/trademark/appletmlist.html.

The Editor's Cut name and logo are registered trademarks of Dim Sum Thinking, Inc.

# Table Of Contents

### [Copyright](#page-2-0) and Legal

[Copyright](#page-2-0) [Book Version](#page-2-0) Code [Download](#page-2-0) [Recommended](#page-2-0) Settings [Submit](#page-2-0) Errata [Official](#page-2-0) Links [Legal](#page-2-0)

[Chapter](#page-6-0) 2: View Identity

State and [Memory](#page-8-0)

#### CHAPTER 2

# View Identity

<span id="page-6-0"></span>Sections: A Simple Model Stored Properties State and [Memory](#page-8-0) State and Identity Changing State Adding a Conditional **Identity** 

We're ready to add state to our views.

Although many of the topics sound familiar, you're going to see new aspects of SwiftUI by applying some of the tools we use in this chapter.

We begin with the simplest case in which a view has an immutable stored property and look at how that impacts the memory footprint of the view.

I'm not saying that the app we're building is that much fun, but if we don't account for mutable state this will be the worst app ever. So we use the @State property wrapper to allow mutating state that changes when a button is tapped.

By printing self we can see how the memory footprint changes when a property is wrapped with @State. In fact, the value is stored somewhere else and we also have an identity for the view so that the view can be reunited with its state in circumstances that we'll see at the very end of the chapter.

In addition to understanding the implications of @State on memory, we begin to investigate a view's identity and check out what happens when we have two presentations of the same view type in different branches of a conditional.

By the end of the chapter you'll have a pretty good idea of why view identity is so important and how it influences what we see on the screen.

# State And Memory

<span id="page-8-0"></span>*"Swiftly*, *my friend*,*" smiled Edges as we sat down to our afternoon coffee*, *"what have you discovered*?*"*

*"I've just received an email from Jean-Claude with the information*,*" I said*, *"and the best selling color yesterday for the belt and matching hat was cerulean*.*"*

*"Just as I expected*,*" nodded Edges*. *"Try this*. *Each day ask your sales staff for the fourth-best selling color and change the display to use that color*.*"*

*"Fourth best*?*"*, *I asked*.

*"Well*, *there is no way to elevate the very bottom to the very top*, *but let's see if we can boost something in the middle*.*"*

*I texted Jean-Claude and asked that each day he look at the sales and direct the window dresser to get the belt and ribbon in that color and change out the display*.

Of course, in our code we will do essentially the same thing. The TransportationTypeView needs to be able to swap out its TransportationType. The TransportationTypeImageView and TransportationTypeTitleView needs to reflect these changes.

You've used @State before so the actual code won't be that new to you but we will learn a thing or two about what's going on under the hood and about view identity.

Continue with our current project or start with the RoadTrip project in *Chapter02/02/*.

### Mutating transportationType

Introduce a method named changeTransportationType to TransportationTypeView that assigns a new random TransportationType to transportationType.

We are going to use this method as a button action. This restricts us in two ways. First, the signature of the method must be such that it does not accept or return any values and is marked neither async nor throws. Second, the method can not be mutating. The method cannot modify any stored properties that are value types.

That means, of course, that the following doesn't compile. Type it in anyway - we're going to make it compile.

```
RoadTrip/Views/Transportation Type Views/TransportationTypeView.swift
extension TransportationTypeView {
   private func changeTransportationType() {
     // the following line does not compile
     transportationType = TransportationType.random() 
   }
}
```
When you were new to Swift and SwiftUI you may have thought that the issue was that transportationType is a let and changed it to a var.

```
RoadTrip/Views/Transportation Type Views/TransportationTypeView.swift
struct TransportationTypeView {
   private var transportationType = TransportationType.random()
}
```
Although it is true that transportationType must be a var, that change is not sufficient.

Unfortunately, TransportationTypeView, like all SwiftUI views, is a value type. Since TransportationType is also a value type, modifying transportationType modifies self. The only way to make this work is to mark changeTransportationType() as mutating but we're about to use changeTransportationType() as a button action and button actions can't be mutating.

That's a long-winded way of saying, we need to use the @State property wrapper for transportationType.

### @State

Before introducing @State, take a moment to comment out changeTransportationType() and rerun the app, Take a look at the Console output for TransportationTypeView. It should be something like this:

TransportationTypeView(transportationType: Scooter)

This tells me that TransportationTypeView is storing the value scooter in the property transportationType as part of the memory for TransportationTypeView.

That's explains why a change to transportationType is a change to TransportationTypeView.

The way I think about @State is that it stores transportationType somewhere outside of this instance of TransportationTypeView. In a way it turns a value type into a reference type and stores a reference to where TransportationType is being persisted.

As you'll see later, there's more to @State than this, but this alone means that once we've used @State with transportationType we can modify the value of transportationType without modifying self.

Uncomment changeTransportationType().

Go ahead and add @State to transportationType.

```
RoadTrip/Views/Transportation Type Views/TransportationTypeView.swift
struct TransportationTypeView {
   @State private var transportationType = TransportationType.random()
}
```
Now our code compiles.

In fact, go ahead and run the app and check out the difference in the Console output. I've used ↵ to indicate where I've inserted a new line in this listing that you won't see in the Console just so it fits on the screen.

```
ContentView()
TransportationTypeView(_transportationType: ↵
     SwiftUI.State<RoadTrip.TransportationType>(↵
       _value: Scooter, ↵
       _location: ↵
         Optional(SwiftUI.StoredLocation<RoadTrip.TransportationType>)))
TransportationTypeTitleView(title: "Scooter")
TransportationTypeImageView(imageName: "scooter")
```
As a quick summary, ContentView has no stored properties, TransportationTypeTitleView and TransportationTypeImageView have immutable stored properties, and TransportationTypeView now contains a @State property.

Let's look at the differences more carefully.

### How a View sees a property decorated with @State

Before you get to all the generics, look to see if you can spot a difference between the currently listed property name in TransportationTypeView and the original version.

Here again is the original before we added @State.

TransportationTypeView(transportationType: Scooter)

And here is the current version now that we added @State.

TransportationTypeView(\_transportationType: */\* ... \*/*)

It's like one of those puzzles from when you were younger.

The property is \_transportationType not transportationType. If you missed it, there's a leading underscore.

We aren't storing the value of transportationType in TransportationTypeView, we're storing a reference to it.

Next, note the type of \_transportationType. It's not TransportationType. It's:

SwiftUI.State<RoadTrip.TransportationType>

Its type is State generic in TransportationType.

This State has two components. There's the actual value which is, in my case, scooter, and there's a location. The location points to the StoredLocation where this TransportationType is stored. The actual location isn't exposed to us but is maintained by the runtime.

You'll see the contents of \_transportationType in your Console represented by something like this (for readability I've shortened SwiftUI.StoredLocation to StoredLocation and RoadTrip.TransportationType to TransportationType):

(\_value: Scooter, \_location: Optional(StoredLocation<TransportationType>)))

This location allows for a bit of the magic I alluded to earlier. Once the view has been rendered, SwiftUI might decide to clean up some of the memory. If the value changes and the view needs to be re-rendered, this instance of the TransportationTypeView needs to be reconnected to the storage for its transportationType so the system needs to hold on to this location.

In this section we've looked at how wrapping an ordinary stored property using the @State property wrapper changes the containing view and how and where the values of this property is stored.

In the next section we back up a bit and investigate the difference that @State brings to the identity of TransportationTypeView. At that point we can introduce a button that uses changeTransportationType() as its action.